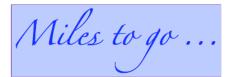

Arun Gupta is a technology enthusiast, a passionate runner, and a community guy who works for Sun Microsystems. And this is his blog!

| Restore PC Performance                   | Enterprise Search                             | Enterprise infrastructure           |
|------------------------------------------|-----------------------------------------------|-------------------------------------|
| Free Registry Scan, Fix Errors & Improve | Search your intranet, file shares & more with | Download Free IT White Papers about |
| Performance - 5 Star Rated               | solutions from Google                         | Enterprise Applications & More      |
| www.PCTools.com                          | www.google.com/enterprise                     | www.FindWhitePapers.com             |

Sun Tech Days 2009, Singapore - Day 1 » »

« « OSUM - Open Source University Meetup - awesome venue for students!

### January 19, 2009

### EJBs in a WAR - Simplified packaging defined by EJB 3.1, Available in GlassFish v3

Categories: glassfish, javaee, netbeans

Edit This

#### The EJB 3.1 specification says:

An enterprise bean class with a component-defining annotation defines an enterprise bean component when packaged within the WEB-INF/classes directory or in a .jar file within WEB-INF/lib.

In simple English it means, an EJB can be a POJO annotated with EJB annotations (such as @javax.ejb.Stateless) and bundled within WEB-INF/classes inside a WAR.

This feature is available in GlassFish v3 for some time now.

Imagine the ramifications, you now have Container Managed Persistence, Transacations, Security, and all other standard benefits of EJB - only this time in a WAR file.

The default configuration of GlassFish v3 Prelude does not include an EJB container. Lets first install it!

The EJB container in GlassFish v3 Prelude can be installed in couple of ways:

- Using Update Center as described here.
- Or using the "pkg" command which is described below

The "pkg" command shipped with GlassFish is platform-independent and runs on all the supported platforms. You can use the standard "pkg-get" command with OpenSolaris but that requires more options to be specified. For simplicity, we'll use the "pkg" command bundled with GlassFish as shown below:

arun@opensolaris:~/glassfishv3-prelude/bin\$ ./pkg

The software needed for this command (pkg) is not installed.

When this tool interacts with package repositories, some system information such as your system's IP address and operating system type and version is sent to the repository server. For more information please see:

http://wiki.updatecenter.java.net/Wiki.jsp?page=UsageMetricsUC2

Once installation is complete you may re-run this command.

Would you like to install this software now (y/n): y

| Install image: /export/home/arun/glassfishv<br>Installing pkg packages.<br>Installing: [pkg:/pkg@1.0.7,0-15.1269:200<br>pkg:/python2.4-minimal@2.4.4.0,0-15.126<br>Initialization complete. | )81008T211255Z,                          |                    |                                     |                                    |           |
|----------------------------------------------------------------------------------------------------|------------------------------------------|--------------------|-------------------------------------|------------------------------------|-----------|
| Software successfully installed. You may n                                                                                                    | now re-run this command (pkg).           |                    |                                     |                                    |           |
|                                                                                                    |                                          |                    |                                     |                                    |           |
| Install the EJB container as:                                                                                                    |                                          |                    |                                     |                                    |           |
| arun@opensolaris:~/glassfishv3-prelude/bi                                                                                                    | in\$ ./pkg install glassfish-ejb         |                    |                                     |                                    |           |
| DOWNLOAD                                                                                                    | PKGS FILES XFER (MB                      | )Completed         | 1/1 11/11                           | 0.45/0.45                          |           |
| PHASE                                                                                                    | ACTIONSInstall Phase                     | 24/24              |                                     |                                    |           |
| And verify as                                                                                                    |                                          |                    |                                     |                                    |           |
| arun@opensolaris:~/glassfishv3-prelude/bi                                                                                                    | in\$ <b>√pkg list</b>                    |                    |                                     |                                    |           |
| NAME (AUTHORITY)<br>3.0-28.3 install                                                                                                    | VERSION STATE (<br>edglassfish-jsf       | UFIXfelix 1.2.10-1 | 1.2.2-0<br>installed uglassfish-jta | installedglassfish-amx<br>3.0-28.3 | installed |
| As shown above, "glassfish-ejb" module wi                                                                                                    | ith version "3.0.28.3" is now installed. |                    |                                     |                                    |           |
| Now your GlassFish v3 Prelude is ready to                                                                                                    | serve EJBs!                              |                    |                                     |                                    |           |

Next, lets create a simple web application and package EJB there. Using the NetBeans IDE, create a template Web application. Lets say the project is named "ReallySimpleEJB".

1. Create a POJO, choose the class name as "HelloEJB" and package as "server" as shown

|                       | 🚺 New Java Class                                              |    |  |
|-----------------------|---------------------------------------------------------------|----|--|
| Name and Location     |                                                               |    |  |
| Class <u>N</u> ame:   | HelloEJB                                                      |    |  |
|                       |                                                               |    |  |
| <u>P</u> roject:      | ReallySimpleEJB                                               |    |  |
| Location:             | Source Packages                                               | •  |  |
| Pac <u>k</u> age:     | server                                                        | •  |  |
| <u>C</u> reated File: | /NetBeansProjects/ReallySimpleEJB/src/java/server/HelloEJB.ja | va |  |

2. Declare a public method "sayHello" and add @javax.ejb.Stateless annotation to mark it a stateless EJB as shown

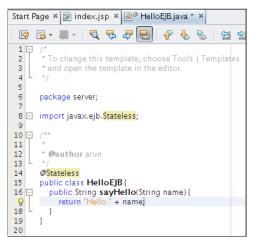

3. Create a new Servlet by selecting the option as shown

| Projects             | ■ × Services     | Start Page | e × 🗊 index.jsp × 🔊 HelloEJB.java * × |    |
|----------------------|------------------|------------|---------------------------------------|----|
| ▼ 🖏 Web F            | New              | ۱.         | 🖻 Java Class                          | >  |
| ▷                    | Build            |            | 🗟 Servlet                             | _  |
| 🗊 inde               | Clean and Build  |            |                                       | en |
| ▶ I Config<br>Server | Clean            |            | HTML                                  |    |
| ✓ G Source           | Generate Javadoc |            | 📕 Java Package                        |    |
| 🗢 🔠 serv             | Run              |            | 🖄 Entity Class                        |    |
| B <sup>®</sup> ⊢     | Deploy           |            | Brity Classes from Database           |    |
| 🕨 🖬 Test F           | Debug            |            | 🕑 Web Service                         |    |

and specify the name as "EJBClient" in "client" package

|                       | 🕡 New Servlet                                                    |  |  |
|-----------------------|------------------------------------------------------------------|--|--|
| Name and Location     |                                                                  |  |  |
| Class <u>N</u> ame:   | EJBClient                                                        |  |  |
|                       |                                                                  |  |  |
| Project:              | ReallySimpleEJB                                                  |  |  |
| Location:             | Source Packages 🔹                                                |  |  |
| Pac <u>k</u> age:     | client •                                                         |  |  |
| <u>C</u> reated File: | /NetBeansProjects/ReallySimpleEJB/src/java/client/EJBClient.java |  |  |

and click on "Finish".

4. In the generated Servlet, declare a dependency on the EJB using @javax.ejb.EJB as shown

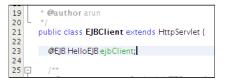

5. Invoke the EJB by uncommenting the code in "processRequest" method and add "ejbClient.sayHell("Duke")" invocation as shown:

| 35 | PrintWriter out = response.getWriter();                 |     |
|----|---------------------------------------------------------|-----|
| 36 | try {                                                   |     |
| 37 |                                                         |     |
| 38 | out.println(" <html>");</html>                          |     |
| 39 | out.println(" <head>");</head>                          |     |
| 40 | out.println(" <title>Servlet EJBClient</title> '        | "); |
| 41 | out.println("");                                        |     |
| 42 | out.println(" <body>");</body>                          |     |
| 43 | out.println(" <h1>Servlet EJBClient at " + req</h1>     | ues |
| 44 | out.println(ejbClient. <mark>sayHello</mark> ("Duke")); |     |
| 45 | out.println("");                                        |     |
| 46 | out.println("");                                        |     |
| 47 |                                                         |     |
| 48 | } finally {                                             |     |
|    |                                                         |     |

If the application is pre-deployed then saving this file will auto-deploy it as shown in screencast #27. Otherwise right-click on the project and select "Deploy".

And finally invoking the servlet at "http://localhost:8080/ReallySimpleEJB/EJBClient" shows the following output:

| 😡 🥹 Servlet EJBClient - Mozilla Firefox                                     |
|-----------------------------------------------------------------------------|
| <u>File Edit View History Bookmarks Tools H</u> elp                         |
| ᡩ 🔶 🔹 🔞 🙆 💼 http://localhost:8080/WebApplication1/EJBClient                 |
| 🛅 Most Visited 🔹 📄 OpenSolaris 🔹 📄 Sun Microsystems 🔹 📄 Other Communities 🔹 |
| Servlet EJBClient at /WebApplication1                                       |

Hello Duke

EJBs in a WAR – simple and easy to use 😀

Download GlassFish v3 Prelude and get started!

Technorati: glassfish v3 ejb netbeans war ear

Share and Enjoy:

Related posts:

- 1. JRuby on Rails, NetBeans 6 and GlassFish V2 Simplified Steps
- 2. WAR-based Packaging and Deployment of Rails on GlassFish Goldspike, RailServlet, Warbler, Rack, ...
- 3. TOTD #75: Getting Started with Grails using GlassFish v3 Embedded
- 4. TOTD #71: JRuby and GlassFish Integration Test #2: JRuby 1.2.0 RC1 + Rails 2.2.x + GlassFish v3 Prelude

5. Packaging Java Apps for Ubuntu @ FOSS.IN

Comments (10)

10 Comments »

# 1.

Arun,

this is cool stuff. Thank you for writing it down.

#### Greetings Michael

Comment by Michael Johann - January 19, 2009 @ 5:54 am Edit This

## 2. 8

What, no XML configuration? It can't be for the enterprise then. \*grin\*

Just kidding, great stuff. The EJB 3.1 & Glassfish team is really on to something here.

Comment by Jacek - January 22, 2009 @ 4:48 am IEdit This

# 3.

#### Good page!

Comment by Wholesale - February 2, 2009 @ 2:36 am Edit This

```
4. 8
```

[Trackback] Java EE 6 makes it pretty straightforward to crunch out a basic web + database application. This semester, my software engineering class is building web apps, and I decided it is simpler to have them use JSF + JPA in Glassfish v3 rather than some techn...

Comment by Cay Horstmann's Blog – February 2, 2009 @ 3:27 pm Edit This

### 5. 8

[Trackback] Java EE 6 makes it pretty straightforward to crunch out a basic web + database application. This semester, my software engineering class is building web apps, and I decided it is simpler to have them use JSF + JPA in Glassfish v3 rather than some techn...

Comment by Cay Horstmann's Blog - February 10, 2009 @ 6:51 am Edit This

# 6. R

You were given good information. thank you

Comment by sinema izle - March 10, 2009 @ 1:49 pm |Edit This

## 7. 8

What, no XML configuration? It can't be for the enterprise then. \*grin\*

Just kidding, great stuff. The EJB 3.1 & Glassfish team is really on to something here.

Comment by Warhammer Online Gold - March 11, 2009 @ 11:04 pm |Edit This

8. R

[Trackback] EJB 3.1 (JSR 318) and Servlet 3.0 (JSR 315) are the two new JSRs in Java EE 6 (JSR 316). The EJB 3.1 specification provides multiple new features such as WAR packaging, Optional Local Business Interfaces, EJB.lite, Portable Global...

Comment by Arun Gupta's Blog - May 19, 2009 @ 11:00 am Edit This

9. R

[Trackback] EJB 3.1 (JSR 318) and Servlet 3.0 (JSR 315) are the two new JSRs in Java EE 6 (JSR 316). The EJB 3.1 specification provides multiple new features such as WAR packaging, Optional Local Business Interfaces, EJB.lite, Portable Global...

Comment by Arun Gupta's Blog – May 20, 2009 @ 6:15 pm IEdit This

10.

Hi, Thanks for the example.

I am a newbie to the glassfish v3 prelude, and trying to see if I can follow your example in my own development env.

The code itself is pretty simple, but I am having trouble to figure out what are the jar files needed to make the code to compile.

In prev. glassfish version (v2.1), I can include javaee.jar and appsver-rt.jar make my both server and client code happy.

Now with v3 prelude, it seems to me that appsver-rt.jar is gone.

What should I use to make the project build. BTW, I don't use NetBean.

If you can publish the simple ant build scripts, that will help to clarify my questions.

thanks

Chester

Comment by Chester Chen – July 16, 2009 @ 12:09 pm Edit This

RSS feed for comments on this post. TrackBack URL

### Leave a comment

Logged in as arungupta. Log out »

Submit Comment

EJBs in a WAR – Simplified packaging defined by EJB 3.1, Available in GlassFish v3...

http://blog.arungupta.me/2009/01/ejbs-in-a-war-simplified-packaging-defined-by-ejb-3...

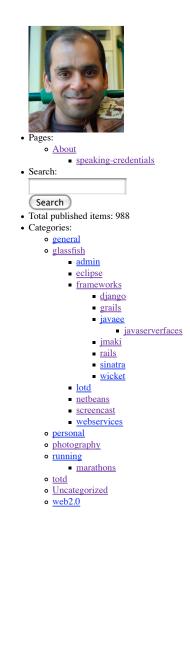

twitter Join the conversation

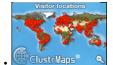

#### · del.icio.us

٠

- Troubleshooting a MacBook, MacBook Air or MacBook Pro that won't turn on 5 hours ago
- Developing RIA Web Applications with Oracle ADF 2009/10/08
- GE2ORGE MAGGESSY: JDeveloper 11g on Mac OS 10.5 and above 2009/10/07
- All-in-one Rails Server RightScale Support 2009/10/01
- JRuby on Rails: Deploying to Oracle Containers for Java EE (OC4J) Oracle Wiki 2009/10/01
- Archives:
  - October 2009
  - September 2009
  - August 2009
  - July 2009
  - June 2009
  - <u>May 2009</u>
  - April 2009
  - March 2009
  - February 2009
  - January 2009
  - December 2008
  - November 2008
  - October 2008
  - September 2008

  - <u>August 2008</u>
  - July 2008
  - June 2008
  - May 2008
  - April 2008 • March 2008

  - February 2008 • January 2008
  - December 2007
  - November 2007
  - October 2007

  - September 2007
  - <u>August 2007</u>

EJBs in a WAR – Simplified packaging defined by EJB 3.1, Available in GlassFish v3...

- <u>July 2007</u> <u>June 2007</u>
- May 2007
- April 2007
- March 2007
- February 2007
- January 2007
- December 2006
- <u>November 2006</u>
- <u>October 2006</u>
- September 2006
- August 2006
- July 2006
- June 2006
- <u>May 2006</u>
- <u>April 2006</u>
- March 2006
- September 2005
- <u>August 2005</u>

• Meta:

- Site Admin
- <u>Log out</u>

- <u>RSS</u>
  <u>Comments RSS</u>
  <u>Valid XHTML</u>
- XFN WP

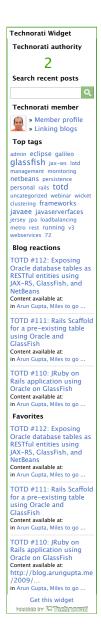

Powered by <u>WordPress</u> 55601 visits from Sep 11, 2009